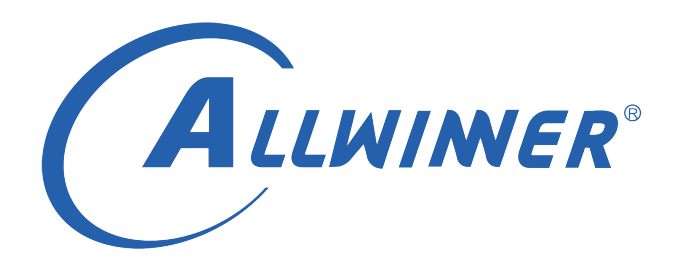

# **Tina Linux 打包流程 说明指南**

**版本号: 1.1 发布日期: 2022.02.22**

#### **版本历史**

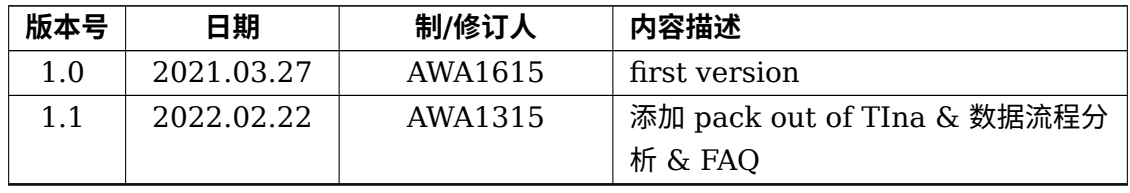

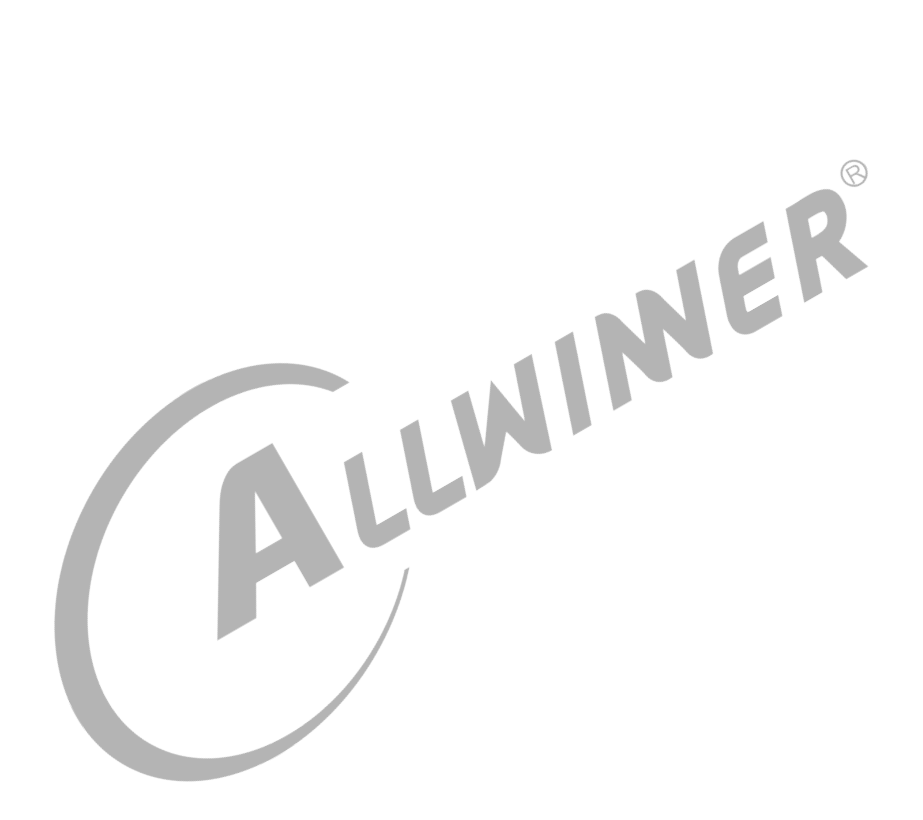

#### **目 录**

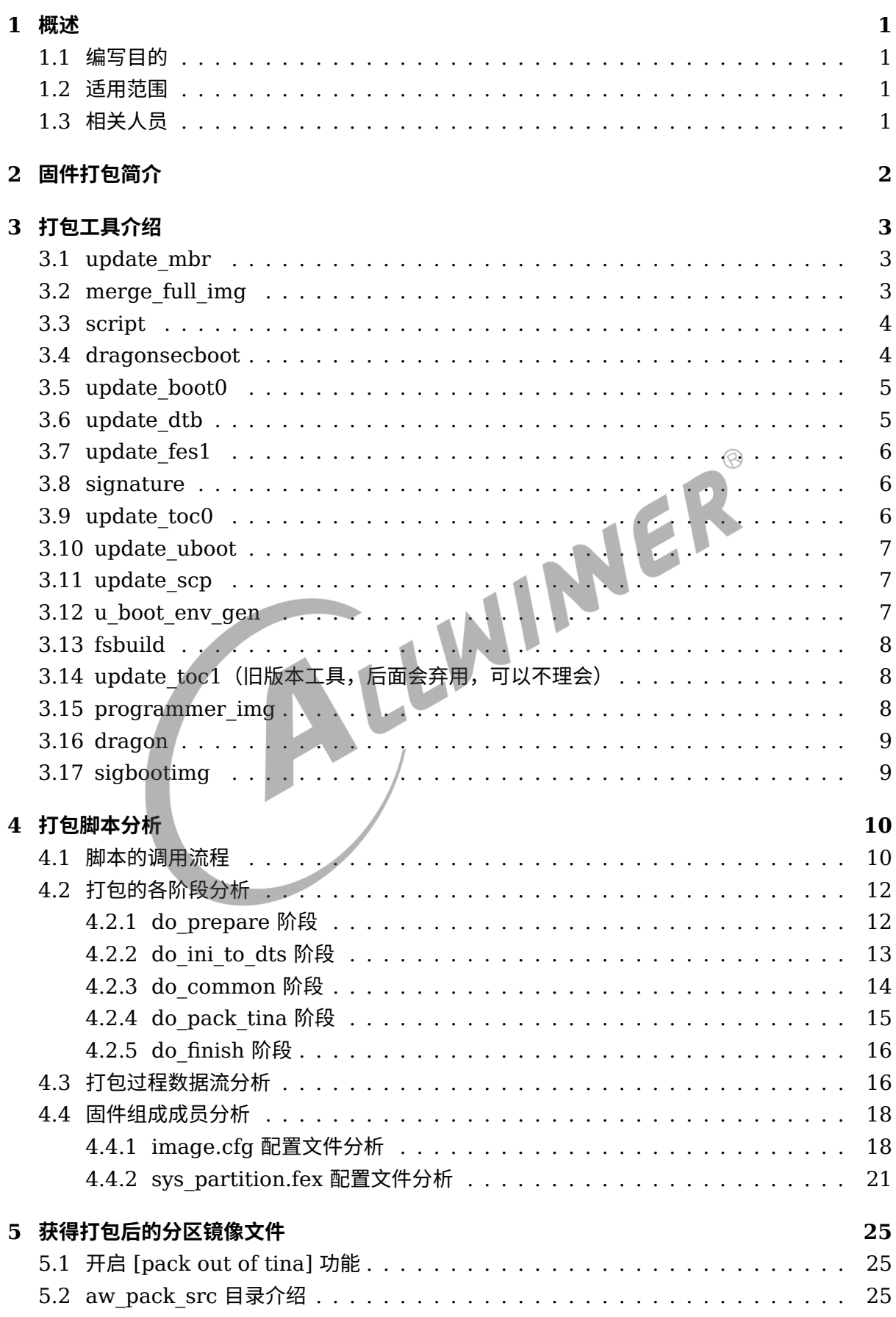

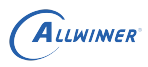

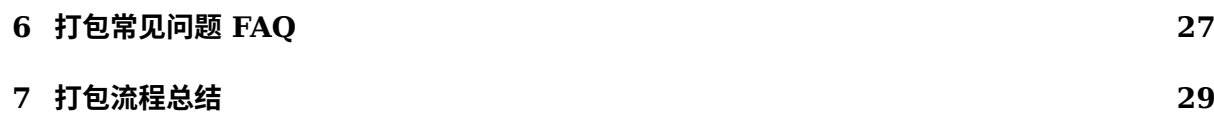

ALWINER

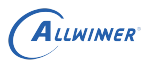

# <span id="page-4-0"></span>概述

## <span id="page-4-1"></span>1.1 编写目的

介绍 Allwinner 平台上打包流程。

### <span id="page-4-2"></span>1.2 适用范围

Allwinner 软件平台 Tina v3.0 版本以上。

## <span id="page-4-3"></span>1.3 相关人员

1.3 相关人员<br><sub>适用 Tina 平台的广大客户,想了解 Tina 打包流程的开发人员。</sub>

# <span id="page-5-0"></span>2 固件打包简介

固件打包是指将我们编译出来的 bootloader、内核和根文件系统一起写到一个镜像文件中,这个 镜像文件也叫固件。然后可以将这个镜像写到 nand、nor flash 或是 sd 卡上,从而启动系统。 打包成固件时需要使用到一些打包工具,打包脚本以及打包配置文件。本文主要就是介绍打包时 需要哪些工具,需要哪些配置文件,以及固件的生成流程。

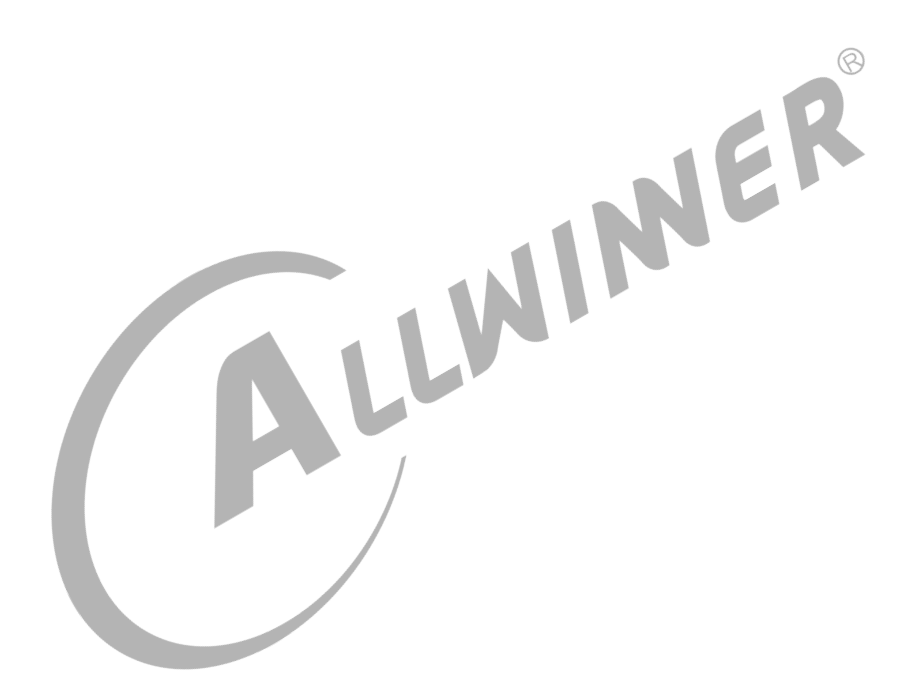

# <span id="page-6-0"></span>3 打包工具介绍

本文只介绍 Tina 打包时特有的工具,其他通用工具如 unix2dos 等请自行百度。在 tina SDK 中 特有的打包工具保存在如下路径:

tina/tools/pack-bintools/src

### <span id="page-6-1"></span>3.1 update\_mbr

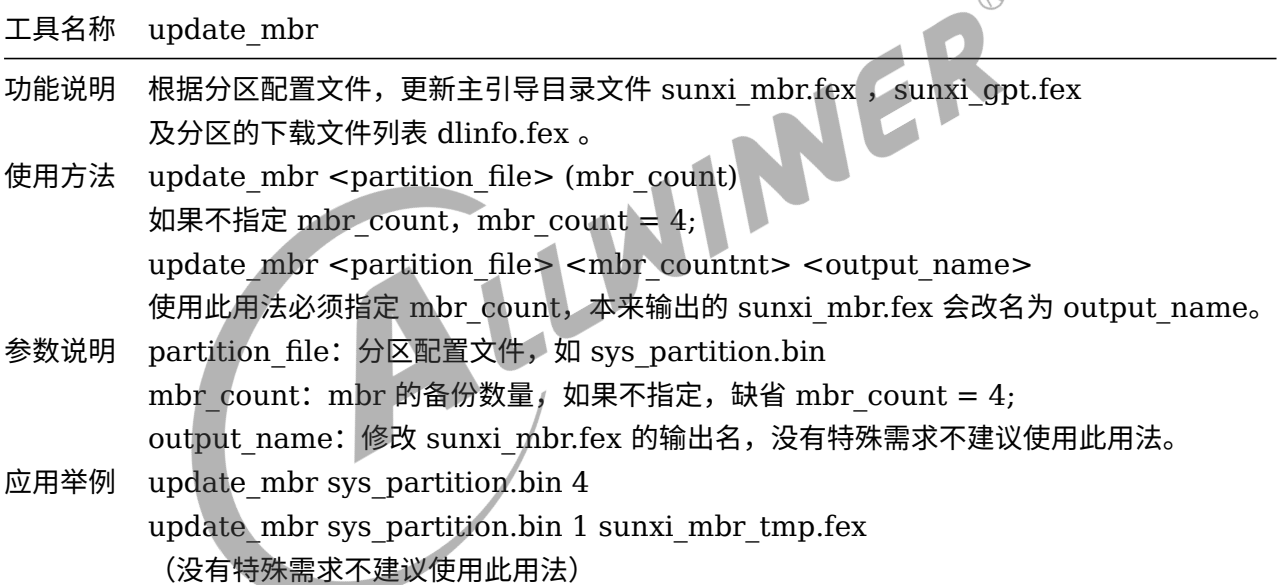

### <span id="page-6-2"></span>3.2 merge\_full\_img

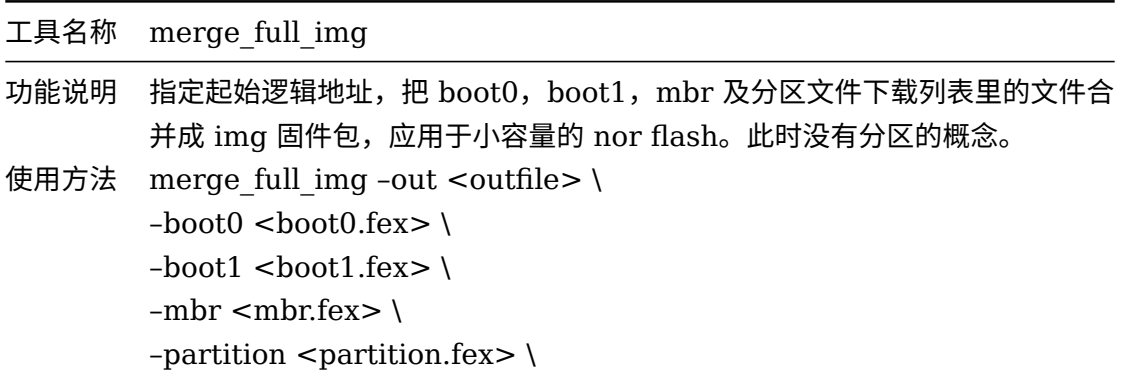

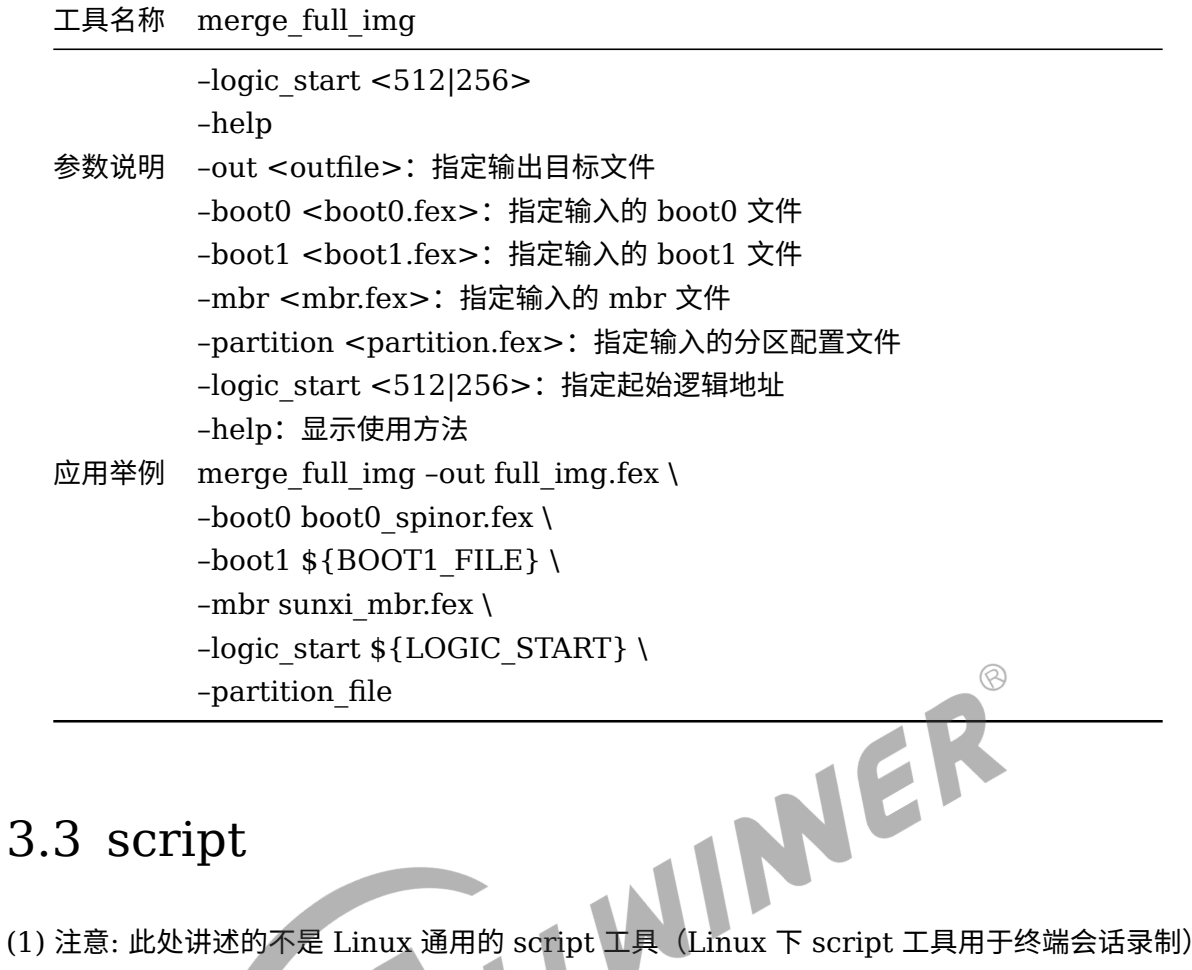

### <span id="page-7-0"></span>3.3 script

- 
- (2) 它是全志实现的一个同名工具,工具功能说明如下:

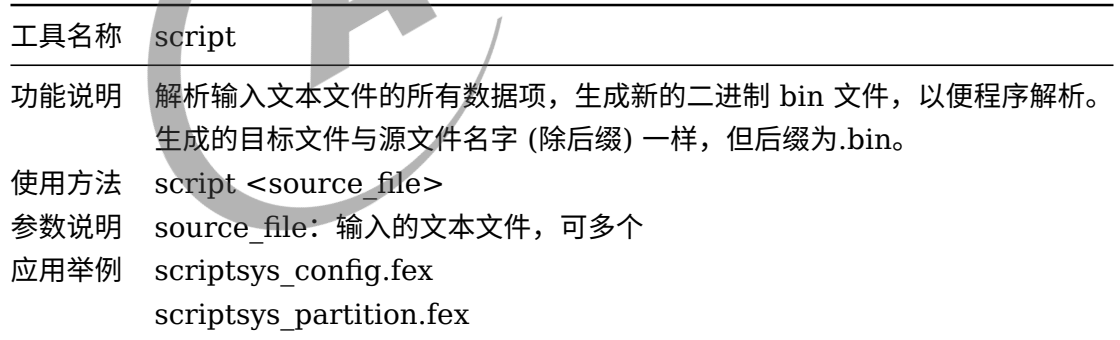

### <span id="page-7-1"></span>3.4 dragonsecboot

![](_page_7_Picture_226.jpeg)

![](_page_8_Picture_0.jpeg)

![](_page_8_Picture_213.jpeg)

#### <span id="page-8-0"></span>3.5 update\_boot0

![](_page_8_Picture_214.jpeg)

### <span id="page-8-1"></span>3.6 update\_dtb

![](_page_8_Picture_215.jpeg)

<span id="page-9-1"></span> $3.8$ 

![](_page_9_Picture_189.jpeg)

## <span id="page-9-0"></span>3.7 update\_fes1

![](_page_9_Picture_190.jpeg)

## <span id="page-9-2"></span>3.9 update\_toc0

![](_page_9_Picture_191.jpeg)

![](_page_10_Picture_0.jpeg)

#### <span id="page-10-0"></span>3.10 update\_uboot

工具名称 update\_uboot

![](_page_10_Picture_222.jpeg)

#### <span id="page-10-1"></span>3.11 update\_scp

![](_page_10_Picture_223.jpeg)

#### <span id="page-10-2"></span>3.12 u\_boot\_env\_gen

![](_page_10_Picture_224.jpeg)

 $\circledR$ 

![](_page_11_Picture_190.jpeg)

# <span id="page-11-0"></span>3.13 fsbuild

![](_page_11_Picture_191.jpeg)

# <span id="page-11-1"></span> $3.14$  update\_toc $1$ (旧版本工具,后面会弃用,可以不 理会)

![](_page_11_Picture_192.jpeg)

## <span id="page-11-2"></span>3.15 programmer\_img

![](_page_11_Picture_193.jpeg)

![](_page_12_Picture_112.jpeg)

## <span id="page-12-0"></span>3.16 dragon

<span id="page-12-1"></span>![](_page_12_Picture_113.jpeg)

# <span id="page-13-0"></span>4 打包脚本分析

#### <span id="page-13-1"></span>4.1 脚本的调用流程

在 Tina 主目录下执行 make -j16 编译完成后便可以执行 pack 进行打包工作,整个打包过程大

![](_page_13_Figure_5.jpeg)

概如下图所示:

结合上面的打包流程图分析,打包方法在 Tina SDK 根目录下运行:

pack

最终打包出来的固件放在目录 tina/out/*platform−*{board}/下。

pack 命令实质上是 tina SDK 内置的一个环境变量命令。

在使用 tina SDK 时需要执行 source build/envsetup.sh 这个命令。

这个命令是把 tina SDK 实现的一些 shell 命令 export 到当前 shell 中。

打开 build/envsetup.sh 脚本,可以发现里面实现了一个 shell 函数:

function pack()

在 tina 根目录下执行 pack 命令后调用到的就是 build/envsetup.sh 脚本中的 function pack() 函数, function pack() 函数进行一些参数设置后最终调用到以下语句:

![](_page_14_Picture_204.jpeg)

从上面可以看出 function pack() 函数最终调用到 tina/scripts/pack\_img.sh 这个脚本文件, 这个脚本文件实现了打包的最终流程。

目前打包脚本主要分为 5 个阶段(其他阶段都是一些特殊化处理),分别是:

![](_page_14_Picture_205.jpeg)

## <span id="page-15-0"></span>4.2 打包的各阶段分析

#### <span id="page-15-1"></span>4.2.1 do\_prepare 阶段

此阶段完成文件拷贝动作。打包时需要拷贝若干文件到 tina/out/xxxplatform/image 目录下, 目前脚本对其进行了分类, 分别是 tools file list, configs file list, boot resource list 和 boot file list, boot file secure, a64 boot file secure 如有新增文件, 可以归入其中一类 或者创建新类,后续打包会使用到这些文件。

```
function do_prepare()
{
    ......
   #拷贝 tools_file_list 类文件到 tina/out/xxxplatform/image 目录下
   printf "copying tools file\n"
   for file in ${tools_file_list[@]} ; do
       cp -f $file ${ROOT_DIR}/image/ 2> /dev/null<br>}<br>...
    done
    ......
   #拷贝 configs_file_list 类文件到 tina/out/xxxplatform/image 目录下
   printf "copying configs file\n"
    for file in ${configs_file_list[@]} ; do
       cp -f $file ${ROOT_DIR}/image/ 2> /dev/null
    done
    ......
   #拷贝 boot resource list 类文件到 tina/out/xxxplatform/image 目录下
    printf "copying boot resource\n"
    #根据不同的arm架构拷贝 不同的boot file secure 类文件到tina/out/xxxplatform/image 目录下
   #32位系统
   printf "copying secure boot file\n"
   for file in ${boot_file_secure[@]} ; do
       cp -f `echo $file | awk -F: '{print $1}'` \
           ${ROOT_DIR}/`echo $file | awk -F: '{print $2}'`
```

```
done
   #64位系统
   printf "copying arm64 secure boot file\n"
   for file in ${a64_boot_file_secure[@]} ; do
       cp -f `echo $file | awk -F: '{print $1}'` \
           ${ROOT_DIR}/`echo $file | awk -F: '{print $2}'`
   done
}
```
#### <span id="page-16-0"></span>4.2.2 do ini to dts 阶段

ALLWINER

在 linux-3.10,引入了 linux 设备树的概念。此阶段主要是编译生成描述设备树的 sunxi.dtb 文 件。该文件在 linux 内核启动过程中会被解析,根据该文件中设备列表进行加载各个外设的设备 驱动模块。具体实现分析如下:

```
function do ini to dts()
{
    if [ "x${PACK_KERN}" == "xlinux-3.4" ] ;
        then retur<mark>n</mark>
    fi
    ......
    #根据不同的内核设置不同的参数,最后调用下的命令编译生成.dbt 文件
    $DTC_COMPILER ${DTC_FLAGS} -0 dtb -o ${ROOT_DIR}/image/sunxi{SUFFIX}.dtb \
                                -b \theta\-i $DTC_SRC_PATH\
                                -F $DTC_INI_FILE\
                                -d $DTC_DEP_FILE $DTC_SRC_FILE &int> /dev/null
    if [ $? -ne 0 ]; then
        pack error "Conver script to dts failed" exit 1
    fi
    printf "Conver script to dts ok.\n"
    ......
```
 $\mathcal{R}$ 

#### <span id="page-17-0"></span>4.2.3 do\_common 阶段

此阶段完成所有系统平台通用的文件解析,分区打包。具体实现分析如下。(代码顺序与脚本的不 一致,主要是为了方便说明),该阶段与存储介质、内核版本等有耦合。因此比较复杂,但主要包 括下面的 5 个阶段:

(1) 使用 unix2dos 工具确保文本文件为 dos 格式。

- (2) 使用 script 工具解析文本文件,生成对应的二进制文件,便于后续工具解析。
- (3) 更新 boot0,uboot,scp 的头部参数。
- (4) 生成 boot\_package。
- (5) 生成 env 分区数据 env.fex。

具体实现分析如下:

![](_page_17_Picture_222.jpeg)

#### ALLWINER

 $\circledR$ 

#制作启动过程相关资源的分区镜像 fsbuildboot-resource.inisplit\_xxxx.fex > /dev/null #根据配置生成 uboot 基本配置二进制文件env.fex mkenvimage -r -p 0x00 -s \${env\_size} -o env.fex env\_burn.cfg u boot env gen env.cfg env.fex > /dev/null #根据boot\_package.cfg配置生成 boot\_package echo "pack boot package" busybox unix2dos boot\_package.cfg dragonsecboot -pack boot\_package.cfg

#### <span id="page-18-0"></span>4.2.4 do\_pack\_tina 阶段

此阶段完成当前系统平台特有的工作以及安全相关的工作,主要对内核文件,文件系统等进行软 链接,以及安全件的签名和 toc0 的生成。  $\Lambda$ 

具体实现分析如下:

}

```
function do_pack_tina()
{
   #软链接boot.fex, rootfs.fex
   ln -s ${ROOT_DIR}/boot.img boot.fex
   ln -s ${ROOT_DIR}/rootfs.img rootfs.fex
   ......
   #如果需要打包成安全固件就会调用do_signature函数
   do_signature
   {
       #生成toc0文件
       dragonsecboot -toc0 dragon toc.cfg ${ROOT DIR}/keys ${ROOT DIR}/image/version base.
   mk
       #根据 sys_config.bin 参数,取出 DRAM, UART 等参数更新 toc0 头部参数
       update_toc0 toc0.fex sys_config.bin
       ......
```
![](_page_19_Picture_139.jpeg)

<span id="page-19-0"></span>![](_page_19_Picture_140.jpeg)

#### <span id="page-19-1"></span>4.3 打包过程数据流分析

ALLWINER

上一章节讲述了打包脚本的几个阶段,本节我们换个视角看打包过程。打包过程是将编译好后的 二进制镜像和各种配置文件,通过一些加工、转换和合成最终生成固件包。

如下图所示,讲述了需要打包的各种文件在哪个位置,会经过如何处理,合成什么文件,最终生 成了固件包。

![](_page_20_Figure_1.jpeg)

ALLWINER

![](_page_21_Figure_1.jpeg)

### <span id="page-21-0"></span>4.4 固件组成成员分析

ALLWINER

固件包本质是由一系列的文件组成,类似于一个压缩包,把多个文件压缩成了一个固件包。这里 通过一个描述性的配置文件 (image.cfg),把需要添加到固件包的文件枚举出来。然后打包过程 就读取这个配置文件,生成了最终的固件包。由 do finish 函数可以知道,生成固件的工具是 dragon, dragon 工具需要 2 个配置文件 image.cfg 和 sys\_partition.fex, 下面将会分析这 2 个配置文件。

#### <span id="page-21-1"></span>4.4.1 image.cfg 配置文件分析

```
用文本方式,打开 tina/out/xxxplatform/image/image.cfg 文件,可以看到大致如下的内容:
```
![](_page_21_Picture_164.jpeg)

```
ALLWINER
```

```
文档密级:秘密
```

```
{filename = "sys_partition.fex", maintype = ITEM_COMMON, subtype = "
SYS_CONFIG000000",},
{filename = "sunxi.fex", maintype = ITEM_COMMON, subtype = "
DTB_CONFIG000000",},
{filename = "boot0_nand.fex", maintype = ITEM_BOOT, subtype = "
BOOT0_0000000000", },
{filename = "boot0_sdcard.fex", maintype = "12345678", subtype = "1234567890
BOOT_0",},
{filename = "u-boot.fex", maintype = "12345678", subtype = "
UBOOT_0000000000",},
{filename = "toc1.}filename = "toc1.fex", maintype = "12345678", subtype = "
TOC1_00000000000",},
{filename = "toc0.fex", \tmaintype = "12345678", \tsub»}TOC0_00000000000",},
{filename = "fes1.fex", maintype = ITEM FES, subtype = "FES_1
-0000000000", },
{filename = "boot_package.fex", maintype = "12345678", subtype = "BOOTPKG
-00000000", },
;-------------------------------usb量产部分-------------------------------------;
;-->tools文件
{filename = "usbtool.fex", maintype = "PXTOOLSB", subtype = "
xxxxxxxxxxxxxxxx",},
{filename = "aultools.fex", maintype = "UPFLYTLS", subtype = "
xxxxxxxxxxxxxxxx",},
{filename = "aultls32.fex", maintype = "UPFLTL32", subtype = "
xxxxxxxxxxxxxxxx",},
;-------------------------------卡量产部分----------------------------------------;
;-->固定不变的PC使用
{filename = "cardtool.fex", maintype = "12345678", subtype = "1234567890
cardtl",},
{filename = "cardscript.fex", maintype = "12345678", subtype = "1234567890
script",},
;-->需要烧写到卡上的文件
{filename = "sunxi_mbr.fex", maintype = "12345678", subtype = "1234567890
___MBR",},
```

```
文档密级:秘密
```

```
{filename = "dlinfo.fex", maintype = "12345678", subtype = "1234567890
   DLINFO",},
   {filename = "arisc.fex", maintype = "12345678", subtype = "1234567890
   ARISC" ,},
   ;镜像配置信息
[IMAGE_CFG]
   version = 0x100234 ;-->Image的版本
   pid = 0x00001234 ;-->产品ID
   vid = 0x00008743 ;-->供应商ID
   hardwareid = 0 \times 100 ; - >硬件ID bootrom
   firmwareid = 0x100 ;-->固件ID bootrom
   bootromconfig = "bootrom_071203_00001234.cfg"
   rootfsconfig = "rootfs.cfg"
                                            NER
   filelist = FILELIST
   imagename = tina_XXXXXX.img
```
该文件项的格式:

filename= name,maintype=ITEM\_ROOTFSFAT16,subtype = user define

当用户需要添加文件的时候,按照同样的格式,把自己需要的文件写到脚本文件中即可。

*•* **filename:打包文件**

是指文件的全路径。可以使用相对路径,如上述文件中,就使用了相对路径。

*•* **maintype:打包格式**

表明文件的格式类型,该文件有此类型定义的列表。

*•* **subtype:自定义名称**

用户自己定义的名称,使用数字和英文字符 (区分大小写),最大长度必须为 16 字节。

只要按照上述规则书写,并放到文件的 [FILELIST] 之后,等到打包的时候就会自动把文件添加 到固件包中。

下表描述 image.cfg 文件中的各固件成员的作用。

![](_page_24_Picture_0.jpeg)

![](_page_24_Picture_332.jpeg)

#### <span id="page-24-0"></span>4.4.2 sys\_partition.fex 配置文件分析

除 image.cfg 文件所列的文件,固件还包含了 sys\_partition.fex 所列的分区的文件。用文本文 件打开 sys\_partition.fex,可以看到大致如下的内容(主要分区有 3 个,不同方案分区表可能不 一样,用户也可以添加自己的分区):

```
文档密级:秘密
```

```
[partition_start]
[partition]
   name = envsize = 32768
   downloadfile = "env.fex"
   user type = 0x8000[partition]
   name = bootsize = 131072
   downloadfile = "boot.fex"
   user_type = 0x8000[partition]
   name = rootssize = 1048576downloadfile = "rootfs.fex"
   user_type = 0x8000
```
这是一个规划磁盘分区的文件,一个分区的属性,有如下几项:

*•* 分区名称

ALLWINER

- *•* 分区的大小
- *•* 下载的文件
- *•* 分区的用户属性

以下是文件中所描述的一个分区的属性:

*•* **name:分区名称**

分区名称由用户自定义。当用户在定义一个分区的时候,可以把这里改成自己希望的字符串,但 是长度不能超过 16 个字节。

*•* **size: 分区的大小**

定义该分区的大小,以扇区的单位。

*•* **downloadfile: 下载的文件**

下载文件的路径和名称,可以使用相对路径,相对是指相对于 image.cfg 文件所在分区,也可以 使用绝对路径。

*•* **user\_type: 分区的用户属性**

目前该标志位只有 spi nand 的 ubi 文件系统还在使用,是历史遗留问题,客户可以不理会,仿 照文档中的分区填写即可(例如 0x8000)。

下表描述了 sys\_partition.fex 文件指定的分区里的文件。

![](_page_26_Picture_4.jpeg)

![](_page_27_Picture_0.jpeg)

![](_page_27_Picture_47.jpeg)

![](_page_27_Picture_3.jpeg)

 $\circledR$ 

# <span id="page-28-0"></span>5 获得打包后的分区镜像文件

由于方案的差异化不同,一些方案需要获取到每个分区的镜像文件而非全志的整个固件烧录包。 这些分区镜像可能主要用来做 OTA 升级,或者创建自己的烧录固件。

出于这方面考虑,Tina SDK 提供一种可以将分区镜像文件整理输出,同时输出后的可以脱离 Tina SDK 再次进行打包的方法。方便可移植到贵方 SDK 中进行二次修改和再次打包。

# <span id="page-28-1"></span>5.1 开启 [pack out of tina] 功能

上述功能需要开启 [pack out of tina] 功能

make meunconfig Target Image --> [\*] support pack out of tina

开启 [pack out of tina] 功能后,直接 pack 即可看到打印提示多生成了一个文件夹:

out/xx方案/aw\_pack\_src

# <span id="page-28-2"></span>5.2 aw\_pack\_src 目录介绍

![](_page_28_Picture_247.jpeg)

-README #关于板级方案的一些说明,例如分区布局等等(无说明则没有这个文件夹)。

- 1. aw\_pack\_src 目录以及里面的文件,您可以移植到贵方 SDK 上。当您重新执行 aw\_pack.sh 的时候,即会根据这个目录里面的分区文件和分区信息重新打包成生成全志的固件包。基于 此,您可以手动二次修改分区镜像文件后再重新打包。
- 2. 您也可以将分区文件单独拿出来,去做自己的 OTA 升级包,或者做自己的 flash 固件。
- 说明

*Tina SDK* **原本设定好的分区大小和分区名字在** *aw\_pack\_src* **是无法改变的。**

![](_page_29_Picture_7.jpeg)

# <span id="page-30-0"></span>6 打包常见问题 FAQ

#### *•* **Q1: 镜像文件的大小超过规划的分区大小**

```
ERROR: dl file rootfs.fex size too large
ERROR: filename = rootfs.fex
ERROR: dl_file_size = 5888 sector
ERROR: part_size = 4864 sector
ERROR: update mbr file fail
ERROR: update_mbr failed
```
A: 这里表明 rootfs 分区所关联的 rootfs.fex 镜像文件 (dl file size: 5888 x 512 byte) 大于 分区规划的大小 (part\_size =  $4864 \times 512$  byte)

需要将 sys\_partition.fex (NOR 案: sys\_partition\_nor.fex) 里面的分区大小改大, 以便可以 装下分区镜像的大小。

说明

...

...

*sys\_partition.fex* **里面的分区都需要按照***flash***的擦除块大小来对齐。 例如***SPINOR Flash,* **应该按照***64K* **来对齐。**

*•* **Q2: 找不到指定的分区镜像**

```
...
ERROR: unable to open file usr.fex
update_for_part_info -1
ERROR: update mbr file fail
ERROR: update_mbr failed
```
A: 这个错误是说明你设定的分区指定了分区镜像文件,但在打包的时候没有找到。

像这个 usr.fex 是需要开启 [CONFIG\_SUNXI\_SMALL\_STORAGE\_OTA] 才会主动生成的。

其他自建的分区镜像文件,改后缀名 xx.fex 并放以下目录即可自动找到:

device/config/chips/\${TARGET\_PLATFORM}/configs/\${TARGET\_PLAN}/linux

或者在 sys\_partition.fex(NOR 方案: sys\_partition\_nor.fex) 里面写入绝对路径

downloadfile = "/home/aw1315/img/DIY.fex"

![](_page_31_Picture_0.jpeg)

...

...

*•* **Q3: NOR 方案分区设置太大**

load file: env nor.fex ok load file: bootlogo.fex ok error:offset(67252224) is too large MAX\_IMAGE\_SIZE:67108864! merge package fail

```
scripts/pack img.sh: line 1441: 73617 Segmentation fault (core dumped) merge full img
    --out full img.fex --boot0 boot0 spinor.fex --boot1 ${BOOT1 FILE} --mbr ${mbr file} --
    logic_start ${LOGIC_START} --uboot_start ${UBOOT_START} --partition sys_partition_nor.
    bin
ERROR: merge_full_img failed
```
A: 以上两种情况都是属于在 sys\_partition\_nor.fex 里面设置太大的分区了, 需要到合适大小。 考虑到 SPINOR Flash 不会超过 64M, 所以做了这个限制。

这个也是 merge\_full\_img 这个应用的缺陷,如果确实需要打包这么大的 Nor 固件,可能需要把 merge\_full\_img 这个工具注释掉。

![](_page_31_Picture_7.jpeg)

将 scripts/pack\_img.sh 里面两处有上述命令的地方,使用"#"号注释掉即可。

说明

*merge\_full\_img* **只是用来做烧录器固件,不影响全志固件的生成。**

 $\oslash$ 

# <span id="page-32-0"></span>7 打包流程总结

#### (1) 最终打包生成固件的工具是 dragon。

(2)dragon 工具需要 2 个配置文件 image.cfg, sys\_partition.fex。

- (3)dragon 工具就是根据 image.cfg 和 sys\_partition.fex 描述进行固件文件的打包。
- (4) 整个打包流程实质上就是在处理 image.cfg 和 sys\_partition.fex 里描述的文件。
- (5) 整个打包流程可以简单理解为下面 3 个步骤:
- *•* 生成或拷贝 image.cfg <sup>和</sup> sys\_partition.fex 描述的文件。
- *•* 对描述的文件进行一些中间处理,例如更新一些配置到文件里面等。
- *•* <sup>用</sup> dragon 工具生成最终固件。

#### **著作权声明**

版权所有 ©2022 珠海全志科技股份有限公司。保留一切权利。

本文档及内容受著作权法保护,其著作权由珠海全志科技股份有限公司("全志")拥有并保留 一切权利。

本文档是全志的原创作品和版权财产,未经全志书面许可,任何单位和个人不得擅自摘抄、复 制、修改、发表或传播本文档内容的部分或全部,且不得以任何形式传播。

#### **商标声明**

![](_page_33_Picture_7.jpeg)

 $\otimes$ 

举)均为珠海全志科技股份有限公司的商标或者注册商标。在本文档描述的产品中出现的其它商 标,产品名称,和服务名称,均由其各自所有人拥有。

#### **免责声明**

您购买的产品、服务或特性应受您与珠海全志科技股份有限公司("全志")之间签署的商业合 同和条款的约束。本文档中描述的全部或部分产品、服务或特性可能不在您所购买或使用的范围 内。使用前请认真阅读合同条款和相关说明,并严格遵循本文档的使用说明。您将自行承担任何 不当使用行为(包括但不限于如超压,超频,超温使用)造成的不利后果,全志概不负责。

本文档作为使用指导仅供参考。由于产品版本升级或其他原因,本文档内容有可能修改,如有变 更,恕不另行通知。全志尽全力在本文档中提供准确的信息,但并不确保内容完全没有错误,因 使用本文档而发生损害(包括但不限于间接的、偶然的、特殊的损失)或发生侵犯第三方权利事 件,全志概不负责。本文档中的所有陈述、信息和建议并不构成任何明示或暗示的保证或承诺。

本文档未以明示或暗示或其他方式授予全志的任何专利或知识产权。在您实施方案或使用产品的 过程中,可能需要获得第三方的权利许可。请您自行向第三方权利人获取相关的许可。全志不承 担也不代为支付任何关于获取第三方许可的许可费或版税(专利税)。全志不对您所使用的第三 方许可技术做出任何保证、赔偿或承担其他义务。